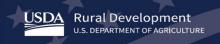

## **Higher Blends Infrastructure Incentive Program**

## Fuel Distribution Facilities Webinar Transcript

May 26, 2020

Welcome everyone. To the Higher Blends Infrastructure Incentive Program. For fuel distribution facilities. Mark Brodziski would be here to welcome us but he has been called away. Welcome everyone to the Higher Blends Infrastructure Incentive Program many of you know as HBIIP. I am Tony Crooks and with me today is Kelly Bogle. Who many of you know as, formerly Kelly Novak who was with the foreign, with FSA. To manage the biofuels infrastructure program. Kelly has graciously agreed today to manage the Q&A session after this presentation. Today we'll talk about fuel distribution facilities. Of the hundred million dollars available to eligible participants, approximate \$40 million is available to transportation fueling facilities and biodiesel distribution facilities. For activities related to higher blends of biodiesel, greater than 5% biodiesel, including B2 -- be 20 or higher. Now when we are talking about who is eligible to participate in transportation fueling facilities. We are talking about filling stations, convenience stores, hypermarket utilization, fleet facilities and similar entities with capital investments. For fuel distribution facilities we are talking Amma speaking of terminal operations, depots, midstream partners, and similarly equivalent operations. This would include distributors of home heating oil. So, as we talk about fuel distribution facilities today here is our agenda. We are talking about planning your work, the things you will need, the things you must do, the things to remember. And were talking about working your plan. The things you will need, the things you must do, things to remember.

As you plan your work, here are the things you will need. First you will need access to our webpage. And the program page that I'm speaking of. In particular you will need to pay important attention to the feasibility study, business plan, the planning documents of your facility. Of your company. That include this fuel distribution facility.

We would point your attention to the HBIIP project technical report guide that we make available on the website and begin to think through the elements that it will ask you, you will be required to provide as you work through that. You will need to be thinking ahead about the strong, dependable and reliable third parties, the contractors, the installers, the builders, the planners. Whatever is you think through this. The arrangements that you need to make, you will need to be thinking ahead about really good support. I'm talking about financial support, the technical assistance support and perhaps even the environmental support that you will be needing to assist you with planning, this project and then ultimately its execution. This is just a look at our webpage, our program page in the to apply tab. There is a list of important documents provided for you there. Now let's talk about planning your work in the things you must do.

First you must enroll to this program. And you must apply for access to the online application system. You can find that on the checklist that we provided for you on our page. That follow the instructions. We provided a set of complete application instructions and a user's guide. You must read the notes. -- Notice. Because the program will be administered according to the notice that we publish in the Federal Register on the fifth, on 15 May. Or rather, excuse me on 5 May. In order to enroll you must first request to participate. And we have an access request form available on our webpage. In order to request to participate you must provide us with the request type, you should create both a company account and a user account with this request. You should provide all of this information in the company information that we were asking, the company's legal name, the company tax identification number, your DUNS unique identify number, and the Sam Cage code. All of these elements are required in this request to participate. Since you are applying as a fuels distribution facility you must check the applicant type, fuels distribution facility. You must provide at least the information for one authorized user. You should provide the authorized user information for every individual that you will need to have, we will need to have access for the online application system. This is how you request their participation in this with you. This is just a landscape view of this. We have a little bit of issue with the first few that went through and our technology office was unable to read the request because the print was so small. So, we turned it on its end, so it be more legible. So complete your access request

and attach it to an email and you should encrypt that for your own security. It is a PDF form. Send it to higher blends grants-access at USDA.gov. At least allow two business days to process your request. Then if you decide to encrypt that you should send a second email immediately with the encryption password.

Upon approval, your company's authorized/rightful users will each receive an email from RD.admin apps support@USDA.gov. It will have a URL with the instructions to access the system. We recommend that you copy that URL and paste it into the address bar of Google Chrome Internet browser and hit enter. You will bookmark the URL for future use. So a word on this. We are processing requests as quickly as we receive them. many of them are coming in and they are not complete. If you submit to us, let me go back to this. If you submit to us a request that is not complete and that means if it fails to have any one of these elements on it. Then we can only send it back to you for completion. That is not information we can take over the phone. It's all taking us, it took us a couple of days, a few days let's say that initially to work through our process and how we would get application requests over to the technology office and they would work through the approval. And establish the account. But we are making great progress on that now. Is you are accessory quest comes incomplete you should be hearing from us in a couple of days. I want to talk about another issue that we are realizing now.

Concerns about how long it takes to get a Sam case code. We have been advised that is taking time because of current circumstances up to 15 business days. So, our recommendation is to be patient with this process particularly if you only recently submitted a request to SAM for access or rather the case code. And you begin to work on other elements of your application pick there are many required elements that you begin to develop now. Just sit patiently as SAM will work its way through to your application as quickly as they can. And as you submit a complete request, we will get your authorized account to you as quickly as we can. All right. Some other things that you will need to do is follow the instructions. We provided an online, grant application instruction guide. We recommend that you download it now and become very familiar with its contents. Follow it very closely. As you plan your work there are some things to remember.

Application deadline is 11: 59 PM Eastern daylight Time, August 13, 2020. You must also remember that things take longer than you think. Like that SAM case code. We will be administering the Higher Blends Infrastructure Incentive Program in accordance with the notice of funds availability published in the Federal Register on 5 May 2020. That is just a picture of the notice that is published.

Now let's talk about working your plan. Things that you will need. You will need a chrome browser or its equivalent. You will need the ability to print and scan portable document formats. You will need access to the webpage, or website. And particularly you will need your feasibility study/business plan, the planning documents of your organization. And your project tactical report which should be a long, much further along than simple guide, a working document for you. Taken you through the important elements of the application and its requirements. You will need now to make full use of the strong/dependable third parties. And that good support that you solicited both financial, technical, environmental, those other parties that you have acquired as you work your way through toward working your plan. This is a chrome browser. This is a chrome browser just about to print something that is a PDF. In safe form. This is another look at our program page.

Now these are the things that you must do. You must complete the application. You must review the application before you submit it. You must submit the application prior to the deadline. So today we are talking about completing the application for fuel distribution facilities. Let's suppose that I just received my email from RD admin apps support@USDA.gov with the URL and instructions to access the system. I plug that into my chrome browser, and I bookmark that for future use, and now I put in my user ID and my password. I get access to the application. The first thing I am presented with is our banner page which has I noticed that OMB requires us to put at the top saying that this is has an official control number and is authorized by OMB. There is also a word of warning about this 78-hours to complete the information for this application. Including the time for reviewing instructions, searching existing data sources, gathering and maintaining the data needed and completing and reviewing the collection of information. There are also some important things that you must agree to regarding your access to a U.S. government information system. That you will use the system only for good as it pertains to higher blends infrastructure incentive program. You must agree, give your legal, final at a revocable consent to all of the statements. In order to get by this banner page. To do so you click finish. You are presented now with our application. You'll notice that the top there are seven tabs, company information, Apple make application

information, project information, facility information, financial information, attachments, and the application overview.

Under company information the first sub-tab is applicant information. You will see the first few fields are already greyed out because you provided those to us in your access request. So there is nothing further you need to do there. The first thing that you will need to do is populate the first field that you will need to complete has to do with the NAICS code. That refers to your facility. Then you will complete the company address information and the next thing you will see at the bottom of the form there is a tooltip and, it will give you some instruction on how to complete the congressional district that your company resides in. As this, my particular company is, on new Wale Street in Nantucket Massachusetts in Nantucket County with the postal code of 02554. It turns out that I have been a Massachusetts ninth congressional district. The fighting ninth. Will also see that there is a question regarding delinquency on any federal debt that has to be completed before you can get past this form. So, I have checked know as I am not delinquent on any federal debt. If I were then I would have to provide an explanation in the, under the attachment section I would have to upload an explanation for that federal debt. So now we are clicking save and we are on to the next important tab. That is the contact information for, the name and contact information of the person to be contacted on matters involving this application. So as it happens I am the person to contact involving this project and this application. And I'm completing that and I'm sure to say this. I'm also the authorized representative. The authorized representative is the person who will be signing the application. Prior to submitting it. So I'm saving the authorized representative tab.

Then I am moving on to application information. You will see that almost all of these fields have been completed because this is part of a federal application of this information is provided in the notice that we published. Everything except for the very bottom of it there is a question as having to do with Executive Order 12372. Which is an executive order that was executed during the Reagan administration and it has to do with federal programs coordinating their activities with states. So, in this, this particular, so the responsibilities of this executive order mean that you must first check to see if your state is participating. If, if your state, on our program webpage we provide a place for you to download the state single point of contact list for Executive Order 12372. You check on this list to see if your state is participating. If it happens, Massachusetts is not a participant. So, my responsibilities with regard to this box is to say that while this program is subject to EEO 12372 it has not been selected by the state for review. So I am checking no. And clicking save on this.

If I was in a state that does require a single point of contact and I am required to contact the single point of contact to discuss what opportunities and requirements there are involving this program. Then I would use the calendar function here circled in red to select the date that I would be submitting the state submittal PDF to the state. Then I can save the application information and when I submit my federal application, I would want to also print the state submittal for emailing to the state. Then I am presented with a pretty small tab that has to do with project information. I want to, as I think this through, I want to list the proposed project start date allowing 4 to 6 weeks after the deadline of the program, August 13, 2020. I want to allow up to 18 months to complete my project. Then there is a tooltip to help me write the title of my success story. My attentions of a fuel distribution facility will request 1 million and federal funds and I will provide 1 million in matching funds to upgrade an existing facility that is distributing 1.2 million gallons of diesel fuel oil. Yes, I will be sure to save.

As I open up the facility information tab, I'm presented with just basic information sub- tab and you will see the applicant type is I'm a fuel distribution facility that has been grayed out. I cannot do anything about that. Then, I have the facility physical address. Providing that information including the congressional district and a telephone number. I'm sure to say that. I go into contact information. This is again information a person to be contacted on matters involving this distribution facility. This project. I can complete that again, I am sure to save it. Now I have the field data that is associated with this facility. Is required of me that I put annual throughput volume for the past three years, 2017, 2018, 2019, for all fuels distributed by this facility. As if it happens that this is a new facility that would be constructed during the grant period then I can in place of throughput volume for the past three years I can put projected volume. You'll notice I have just simply put 2 million gallons in each one of the years. Totaling for \$6 million and averaging 2 million. Then I need to put the incremental increase that I anticipate, or I am proposing. In throughput volume for the be 24-grader. As substantiated by the validated demand, the market drivers, let me go ahead and click this. To make a little clearer. The documented incentives the project sustainability, the investment to consumer education and marketing, and partnerships that I have developed. This is all in terms of the gallons, the

incremental gallons that will be added as a result of this project. This information, first of all, let's talk about these definitions.

Validated demand is simply a business, a commonly held business term. That is how we are presenting it and I expected to be interpreted as such. The information you're putting in here, these gallons should be derived from the feasibility study and the business plan. Or similarly equivalent documents, planning documents for your firm. The same also with market drivers, documented incentives, project sustainability, your investment to consumer education or marketing. And partnerships.

Tony can I break in here.

Kelly you are breaking up. We cannot hear you. We will have to ask you to repeat that. I cannot hear you.

Can you hear us Tony?

I'm sorry.

There you are, your back, you are back. Will have to ask you to repeat the validated demand information. It did break up on us.

Okay, thank you. I appreciate that. I could not even hear you telling me that's about it was. So let's talk about the incremental increase in throughput volume as substantiated, as substantiated by validated demand, market drivers, and documented incentives. All of these terms are just a commonly held understanding that we have, business up understanding for what validated demand is what market drivers are. What documented incentives are available, the project sustainability. Investment to consumer education and marketing and partnerships. these things should the information taken directly or at least understood from the business planning documents. That you are providing in support of this project. The feasibility study, the business plan, or what we have said in the notice similarly equivalent documents. Now, you are providing those documents as evidence, or evidentiary documentation is what we are referring to. In support of this proposed, this proposed project. You should know as you are presenting this that the evaluation will be your peers. That we have a panel of experts in the industry that will be looking at your project and evaluating the planning documents and the technical report that you provide is whether or not that is being supported. Supporting the project that you are proposing. With the evidence that you are providing. So, did that come across clearly now Kelly?

Yes.

Thank you. All right let's go on. I appreciate you interrupting me. Even though I could not hear you for a minute there. That was really fuzzy. So, it must've been something going on here. So now let's talk about the requested funds. This number should match the number on estimated funding tab which we are going to go right into now. But, first let's say, save this form and then we will also refresh the browser so that everything is updated when we go into the, this is, if you have done of federal request before you will recognize this as a standard form for 20 Forsey and you will want to provide all of the associated costs, with this project including, starting at number 10, equipment and working your way up for construction, demolition and removal, site work, project inspection fees, other architectural and engineering fees. Architectural and engineering fees, relocation expenses, land structures and right-of-way appraisals, we do not allow lease payments, we do not allow purchases plant in this program. Any other administrative and legal expenses. So, if you try to put those things you should be zeroed out in the federal funding. As costs not allowable for participation.

So, summing up across the trial and then down, column C, total allowable cost, we arrive at field number or line number 16. At \$2 million. Of which we can request federal assistance for up to half of that as allowed under this program and we are requesting \$1 million. So, the number in field 17 C should also be, should match the estimated funding tab. In our financial information estimated funding. So, under federal force we see that we have in the amount of \$1 million. Again, this number cannot exceed the value in 17 C, federal assistance requested on the budget cost tab. Which we had just completed. Now the sum of applicant fund plus state plus local plus other cannot be less than federal request. So, let's move on to completing of our application now. You will notice the attachments

tab, there are a number of things waiting for you to upload. In support of your application. The first one is the signed 420 4D certification. Now you will go to our program webpage and you will see under important documents under the to apply tab, the standard for 24 D assurance. You will want to download that and the front page of that hand it is in the Google Chrome browser waiting to be saved as a PDF and you will save. This document must be certified by a notary public or equivalent recognized officer. They are, they will require you to swear that you will abide by all of these covenants or agreements. Then they will provide their, their signature and title. You can now scan a copy of this and uploaded into the attachments under the part that is made available for that. You will see when you clicked done on the upload you will see it as they are now showing that it has been uploaded under the signed SF 424 D certification tab. For click arrow.

Now let's check in to see how far along we have done. What kind of progress we have made on or application. In the application overview you will see under each one of these tabs we have some green checkboxes that shows we have completed those elements. Under company information, application information, project information, facility information, financial information. Now we have uploaded one attachment. So now let's move onto the other elements that we are required to attach. The next thing is the matching funds verification and certification guide. Again, download the guide from the important documents on the program webpage. You will see that I have already begun to prepare this document. There is a table there that I have taken the liberty of providing the sources of each of the funding for federal and the other matching funds. I have stated as to whether those matching funds would be in cash or in-kind value. You'll see all of this sums up to the required \$2 million and I have \$1 million in federal request and \$1 million in matching funds. For each one of these both cash and in-kind value I will have to have evidence in support of the claim that I have to that fund.

For the applicant's matching funds, I have to provide bank statements, demonstrating the availability of at least \$600,000 in project execution. For the funds, the cash funds that I'm, I've lined up from the state and from other entities in this case it happens to be a renewable fuels promotion organization. Then I will need a certified letter from the state and from the other parties. To certify that cash is available and to be provided to me during the project. I also will need a letter of commitment for any in-kind that certifies the in-kind value and the type of assistance to be provided. To me during the grant period. This whole document will need to be certified. I will have to attest before a notary that all of these assertions are true, and I will need to provide those documents along with this verification and certification in the upload. So now I am uploading my matching funds certification. Moving on to the technical, the project technical report. This is, the first part of the guide, I will have been working through this document throughout the planning and development phase of this project and now it is ready for me to upload.

Also, as a field fuels distribution facility I am required to provide the planning document, either feasibility and/or business plan. Or equivalent planning documents that were recently developed within three years, as evidentiary support of the project that I am proposing. Then I have the environmental review documents requirement. I will just a note on this, first of all that we recommend that this is one of the first things that you do is get in contact with our environmental coordinator for each state and particularly the one that your facility will be located in. And, too, began working through the environmental requirements of your project because you will have to provide with your submission all of the required review documents. So now we are uploading all of those required documents. Under that relate to the environmental review requirements. Let's check in with her application overview. We see that everything has been completed and saved for the loan delinquency, but we checked no on that. And there is this tiny little cleanup element for supporting documents in the event that additional information is required of you from the agency. So, there is no need to attach anything in support of supporting documents now. You will see now as I have completed all of the information, company information, application, project information, facility information, financial information and now I have uploaded all the required attachments. This little button now has become activated and it is blue now instead of grayed out as before. I can finalize the application.

There is another page that comes up that requires me to certify by my submission that I am providing information that is accurate and complete to the best of my knowledge. That I am providing the required assurances and agree to apply with any resulting terms of I accept an award. I am aware that any false or fictitious or fraudulent statements or claims may subject me to criminal, civil or administrative penalties under U.S. code 218 section 10,001. So, you will notice at the bottom that there is something missing. There are missing files. Well, that is the file that I must now grant, print and signed and then upload. So, I am downloading the federal application submittal and you will see that this, this is probably about 25 pages this is the first page of the last page and which I am to sign and date. Then, I will,

upload. Now I have this little blue tab at the bottom which is now activated oh incidentally I also have estate application submittal. If in fact I did check yes and am required to submit a copy to the single point of contact in my state. As it happened in Massachusetts there is not one as I said earlier. So, I am only now required, since I have uploaded this federal application submittal, I now click on submit application. I have submitted. This is just a copy of the state submittal if in fact it was required of me. Now let's talk about what's next.

We started accepting enrollment requests on the 14th of May with application window is open and the online application system is now available. With conducted now with this webinar three training webinars. You can see information posted on our events tab of upcoming webinars. We have another one scheduled which we are now entitling applicants and stakeholders check in on Tuesday 2 June at 2 PM Eastern daylight time. We will develop other web topics and other webinars as that become necessary. Again, a reminder that the application window closes on the 13th of August at 11:59 PM EDT. After which HBIIP applications will no longer be as chapter. The submit button which we just looked at will no longer be available. So, then what is after that. After the window closes, we will review each application that we received in the window for eligibility and completeness. Then we will make those, all those applications available to a panel and for competition. We have already identified a panel master and she will select the panel reviewers for both the fueling station applications and the fuel distribution applications. After the review and compete the applications we intend to select and provide written communication to all participants. And late September. We intend to publicly announce those awards right about that same time. We will begin signing grant agreements and project executions around that same time. So that is the end of the presentation. I am going to bring Kelly back in and we will start to entertain a few questions. We have roughly about 20 minutes left in this webinar.

Okay Tony, can you hear me well?

Very well thank you.

Okay, we just had a few questions, a lot of them I think are housekeeping questions. So, I will start us out with questions about eligibility. the first question comes to us about the terminal and it says for the terminal grant is there a preference given to companies of a certain size similar to how it is for the fueling, fueling station applications. They refer to it as retail but essentially, are we talking about the fuel station?

Let's talk about how to answer that question directly. No. There is no preference. Let's just talk a minute about how those projects, these projects will be evaluated. Let me just get back to the worksheet that the facility information worksheet. I'm scrolling up now to there we go. Can you see that? So, the priority score is the function of the annual volume throughput in the past, the average annual volume throughput in the past three years are projected if you are new facility. Plus, the incremental increase in throughput as a result of your higher plans, project. You will see that that total incremental increase, we have a two-million-dollar annual average volume. Or 2 million got out gallon average annual, average volume. And, 1.2 total incremental increase. Add those two together and divide by the federal request and you will, you will arrive at a priority score of 3.200 zero. That is the priority score. Every project, fuels distribution facilities project will be evaluated based on that priority score. Is the total volume of fuel that you are putting into the fuel strain plus the incremental volume of HB fuel, in this case be 20. Or fuel oil divided by the amount of requested funds. That is your priority score. All right, next question please.

Thank you, Tony. Again, another eligibility question comes to us. Asking are the terminal grants eligible for S&L related projects?

They are not. This is for biodiesel and in the case of home heating oil, higher blends of biodiesel, and home heating oil exclusively. Those activities related to that.

Okay. Thank you. And as I mentioned we have a lot of housekeeping questions about the application itself. This question asked can revisions be made to the application after it has been uploaded, submitted, if it is before the August deadline?

They cannot. Once you hit submit you are done. We won't be allowing revision to the application once you have submitted it. So, you should be very careful about completing the application and making sure that it says exactly what you wanted to say before you submit it.

Very good. And next question again about the application itself. This is a little bit about the organization of the application. They are asking where does the company profile get included? Is it in the introductory section or would it be more in the technical section? Company profile. I'm not sure how to access that.

I am doing that right now. So, let's just talk about company information and talk about the applicant, the information requiring of the applicant, the contact information, the authorized representative. I think the nature of that question makes me think that the answer is suggested in the feasibility study and the business plan. The planning documents that are provided in the upload, uploaded attachment section. I think the company profile would be provided in that. It could also be included in the technical report. As you work through the project you would provide a context of the company. It's intentions as well as the proposed projects intentions. I'm sorry I, that is the best I can do with that question.

Very good. We have another question here just kind of putting the application together. Are you looking at the state point of contact for where the applicants are located? Or the company's headquarters are located?

All right, so there are actually two places to provide that contact information. An authorized representative. So, let's look at company information and we are talking about, in this tab about the company and the applicant, the applicant to this program is the company, and owner of a company. We would be providing contact information and the authorized representative. Also, under the facility information, all right so, I beg your pardon. Before I get to facility information, the company information would be the headquarters, the applicant information rather. The company address would be the headquarters of the company. And the physical address or the mailing address if that is what you are choosing but, in the contact information we would need to know how to get in touch with the person that we need to contact for any information involving application. Then the authorized representative would be the individual that would be responsible for signing and submitting the application. Now, let's scroll down and talk about what, the facility information, what are we soliciting there? Under that we are talking about the physical location of that facility. What state it is in, what county it is in, the postal code, the congressional district, and the telephone number to that physical, that facility. There is also some contact information required of that and again, this is information of the person to be contacted on matters involving this distribution facility. Then the fuel data that is associated with that facility. All right, thanks Kelly.

Now we have another question about how to apply or where to apply, this question comes from somebody who has a bulk biodiesel terminal and they would just like to clarify which application type they are actually applying under.

If you have a terminal operation, bulk buyout bulk biodiesel then your client is a fuel distributions facility. Let's go back to this request to participate. You would be required to select the request type that you are creating the account and user account. You need to provide the company's legal name, the company tax identification number, the DUNS unique identity number, and the SAM cage code. You need to select fuel distribution facility as the type of applicant. This is the application type, or applicant type and this is the type of application that you will be submitting. You will also need to provide information for at least one authorized user so that that user can receive the email, the URL from RD.admin apps support@USDA.gov. All right so, I'm just reminded of one other little detail on this thing. Sometimes this, I'm not sure of the reasons why, this RD admin apps support is in people's spam folder. So, if you are waiting around for a few days and you are expecting to hear from them, and you have not, check your spam folder. See if it has not been put there first. Then think about contacting us.

Okay, very good, thank you Tony. This is an important question has been asked several times before, but it bears repeating. For companies with multiple entities of, a facilities or joint ventures who should the applicant be? The parent company or the joint venture company?

You are going to have to decide. That is for the applicant to determine. You must know that you may apply this to the entire group, the company and anyone that is affiliated to it can only submit one application. So, who should apply is up to you. The applicant is something for you to determine. Just know that only one application may be submitted.

So again, one and only one application can be submitted. Whether you decide for the company to submit or the joint venture that is up to you. But if the joint venture submits an application, then the parent company cannot.

Another question a little bit more on the application technical side. Are there any page limits to the technical report or feasibility report? Must the feasibility report study be done by a third party?

I will take the last question first because that is important. We do not require, and we have not stated it in the notice that the feasibility study or the business plan be written by an independent third-party. You should know, however, that your project will be evaluated by your industry peers. They are going to look very carefully at the supporting information that you provide as evidence to the project that you are proposing. So, every credential that you can provide to this, the supporting information, can only add to your project's trustworthiness or to its validity. There was another question in there that I wanted to address, what was that?

Is there a page limit for the feasibility study?

There is no page limit. There is a file size limit of five megs for each upload. Let me scroll up and I will show you that. Still searching. All right. There we go. So, attach only a PDF and no more than five megabytes. There we go.

I have a question again going back to eligibility. The question we have been asked many times in previous webinars but bears repeating once again. Is renewable diesel eligible?

Thank you for the question. No, it is not. This for eligible purposes includes fuel ethanol of greater than 10% and biodiesel greater than 5% or what we commonly refer to as B20. This would also include home heating oil of the 20 and that for fuel distribution facilities. But no, renewable diesel is not an eligible purpose of this program. Biofuel production is not an eligible purpose under this program.

Thank you, that answers a couple of people's questions. I think that we have pretty much gone through the questions. Tony, do you have any last words before we end the webinar?

We will see you again next week at 2PM next Tuesday. Okay thank you everybody.

[ Event Concluded ]